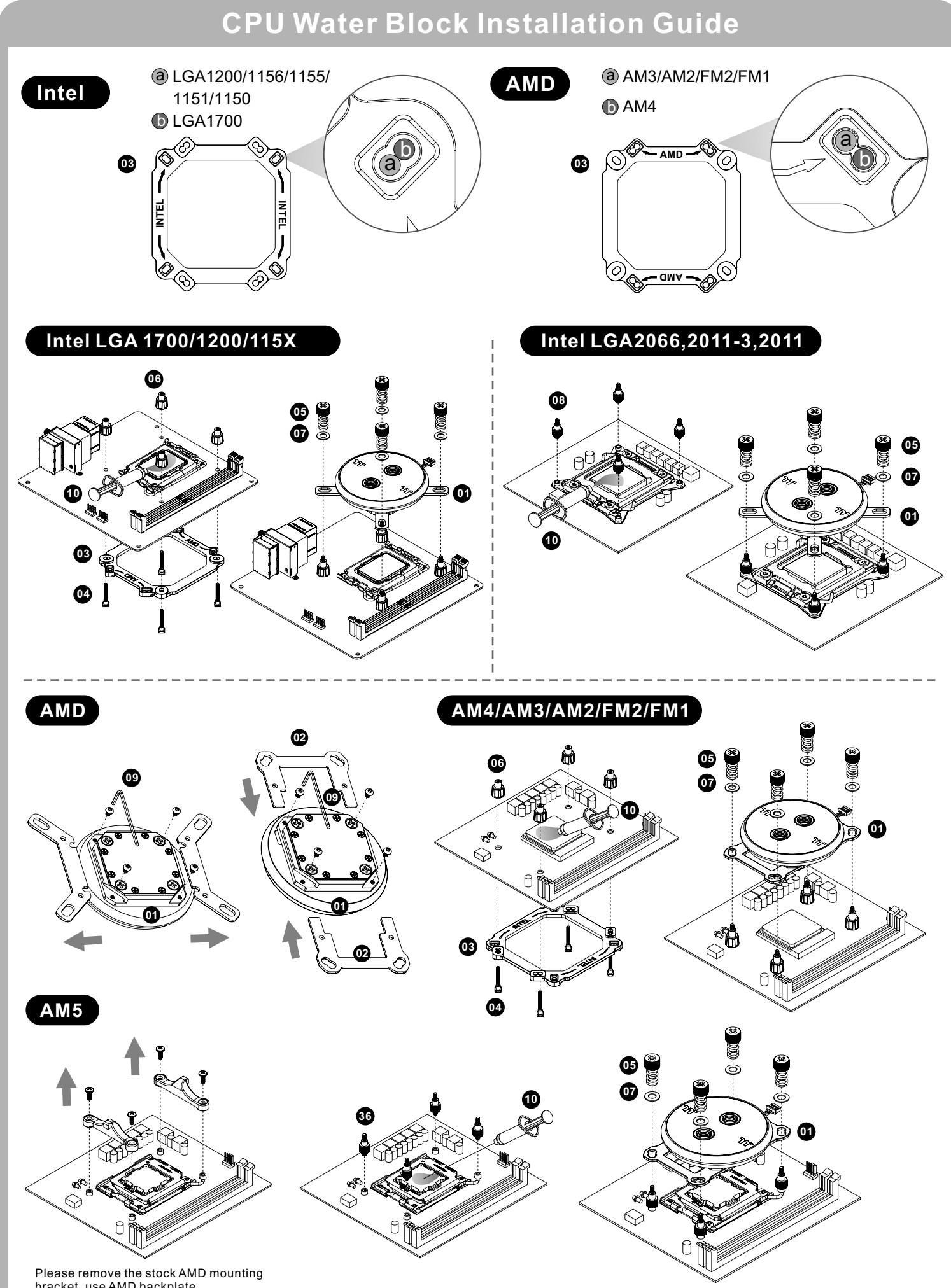

bracket, use AMD backplate.

### **Installation Guide**

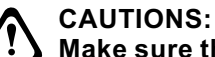

### **Make sure there is enough space when you start to set up the LCS product**

### **Radiator Water Block**

To ensure a clean loop, flush and rinse your radiators and water blocks with distilled water before using.

Make sure the fittings are screwed securely when placing them onto the radiator.

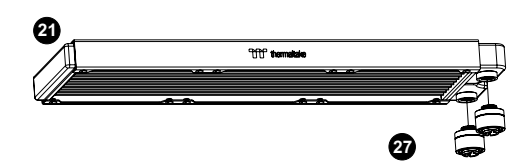

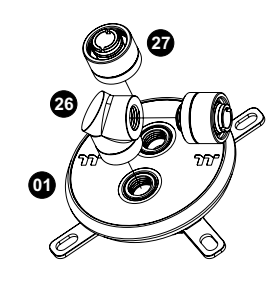

Attach the fittings to the inlet and outlet of the water block.

#### **Pump / Reservoir**

Choose the proper way to mount the pump and reservoir by referring to the manual (suggest vertical placement)

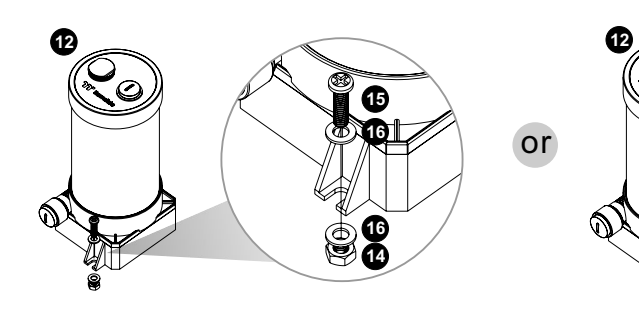

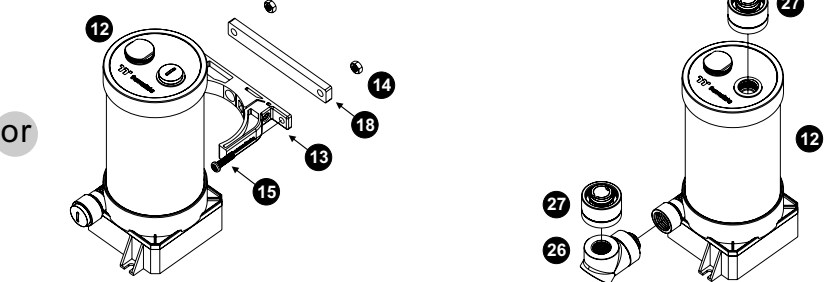

Attach fittings onto the pump and reservoir

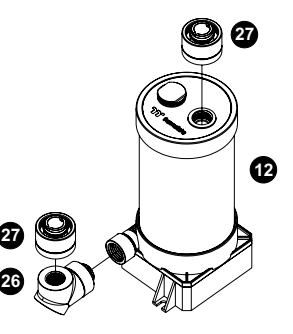

**Case Fan**

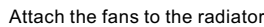

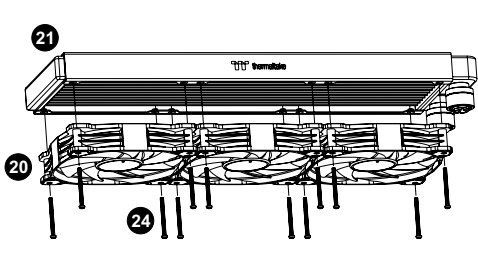

**Connect the fan power cable when the liquid cooling system is completely finished**

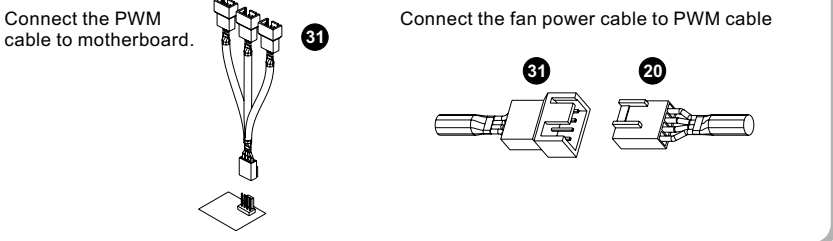

# **Installation Walkthrough (Example: A500 TG)**

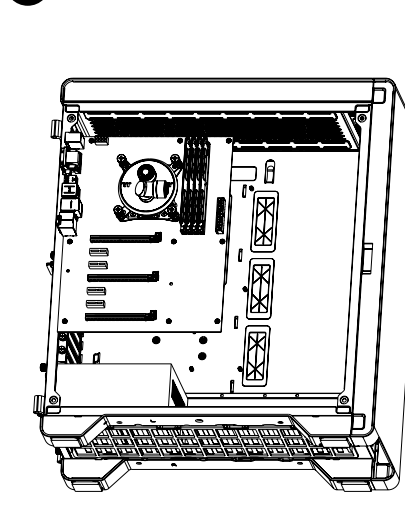

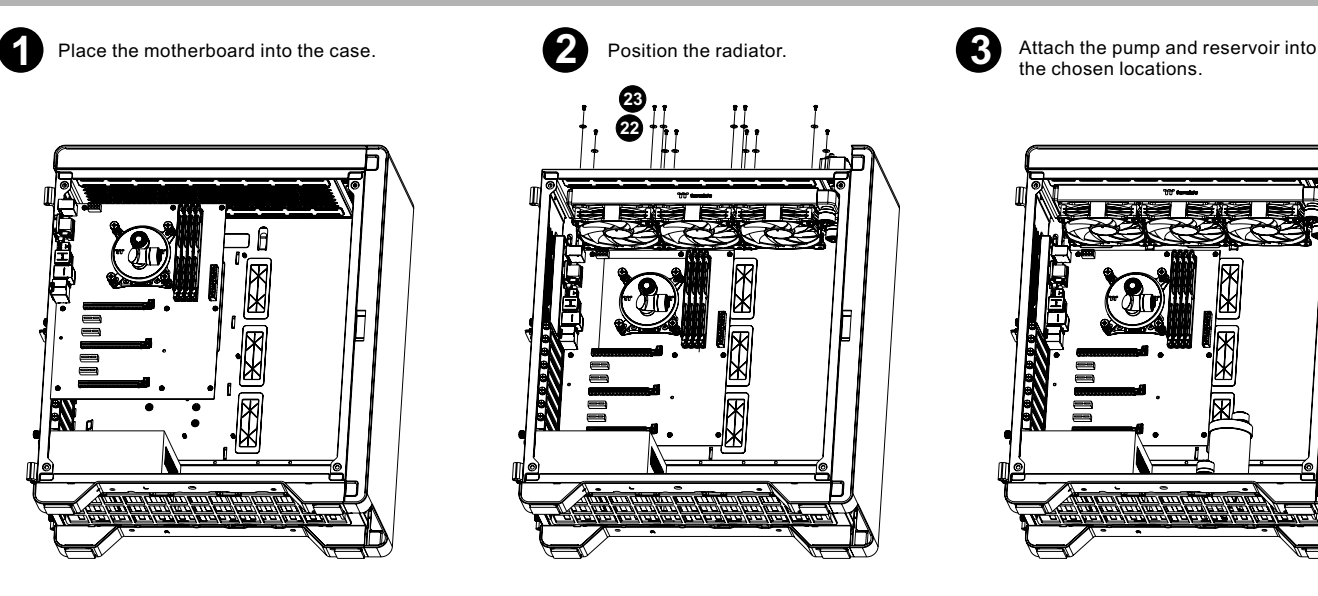

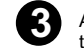

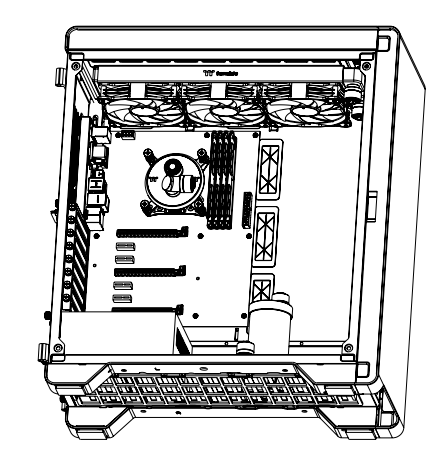

### **Cutting and Attaching the Tubing**

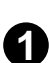

**4**

*3*

**1** Take out the cap from the fittings and place<br>the cap of the compression fitting over the<br>tubing. Push the end of the tubing over the Take out the cap from the fittings and place barb; make sure the tubing is a tight fit. Slide the cap over the fitting and rotate it clockwise until the tubing is sealed in place.

Measure the tube length based on the fitting, and make (cut) the tubes. The loop order : Radiator > Reservoir inlet

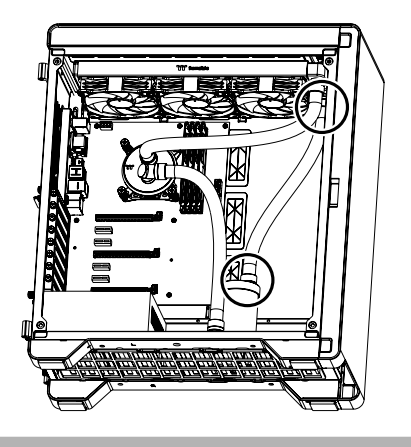

Measure the tube length based on the fitting, and make (cut) the tubes. The loop order : Pump Outlet > Water Block

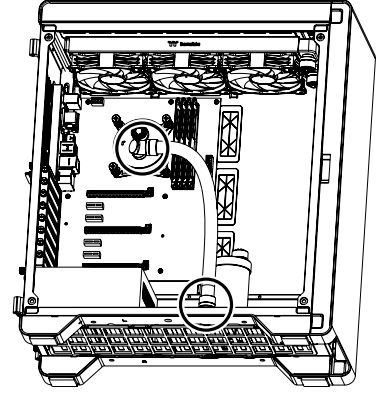

- **3**
	- Measure the tube length based on tfitting, and make (cut) the tubes. The loop order : Water Block > Radiator

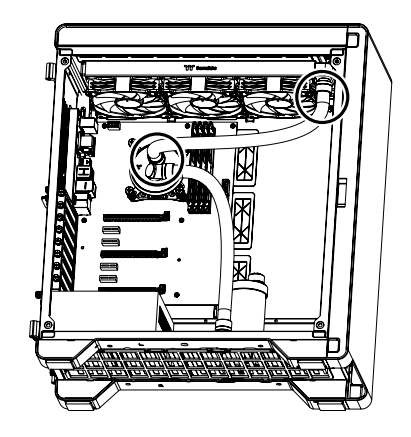

## **Filling the System**

product cables.

**34**

#### **CAUTIONS:**

- **1. Before filling the system, please make sure that each fitting as well as unused ports are completely sealed.**
- **2. If there is any case of leaking, immediately turn off the power and clean the leak**
- **3. If there is any related electronic parts stained on liquid coolant, make sure to completely clean and dry the components. And then make sure they all work well.**

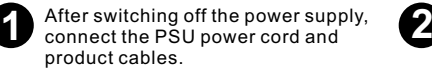

**3**

Use the refill bottle to fill coolant into the reservoir

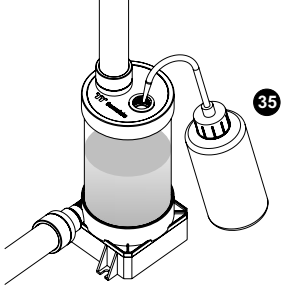

Place your PSU outside of the case and attach it to the pumps 4pin molex connector, turn on the power of PSU and make the rest of the system fills up.

### **Thermaltake recommends the following steps to be taken after completing your water loop setup**

- 1. It is strongly recommended to use market proven pre-mix coolant, such as Thermaltake Coolant 1000. It offers great performance while preventing the entire cooling system – copper, brass, nickel, aluminum, and steel – from corrosion.
- 2. Fill the reservoir with coolant and cycle the power on and off several times while the pump pushing the coolant into the loop.
- 3. DO NOT let the pump run dry, when there is no liquid entering the pump turn off your power immediately
- 4. Fill the reservoir to the top as it will prevent air from going into the pump
- 5. If necessary tilt the system slightly from side to side to bleed the air out of the loop.
- 6. Place some paper towels under fittings and joining points to test for leaks.
- 7. Run the loop with the fill port open for about 24 hours to completely bleed the air out of the loop.

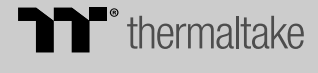

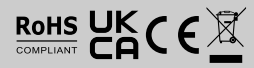

### **Motherboard SYNC installation Guide**

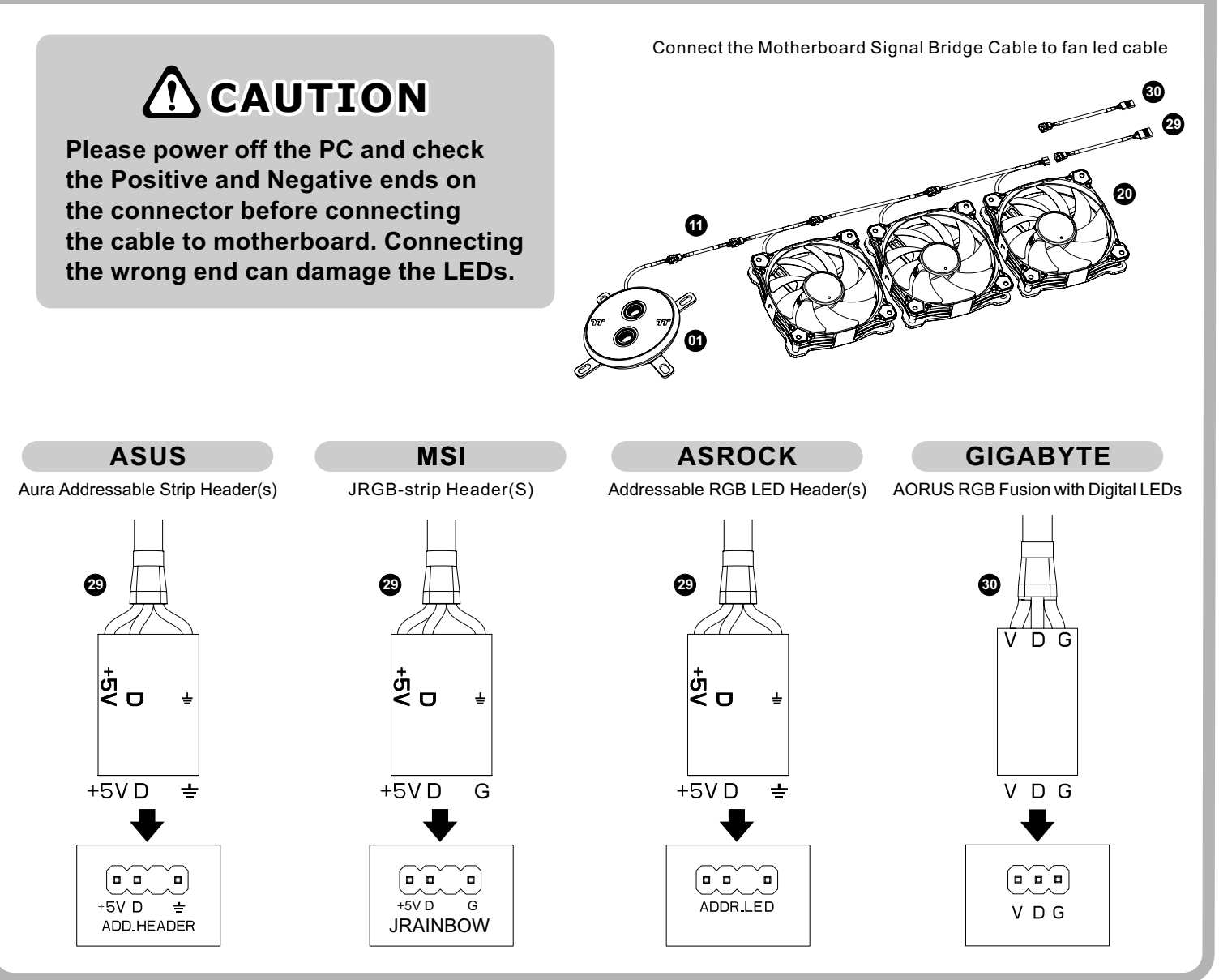

## **ARGB Controller Installation Guide**

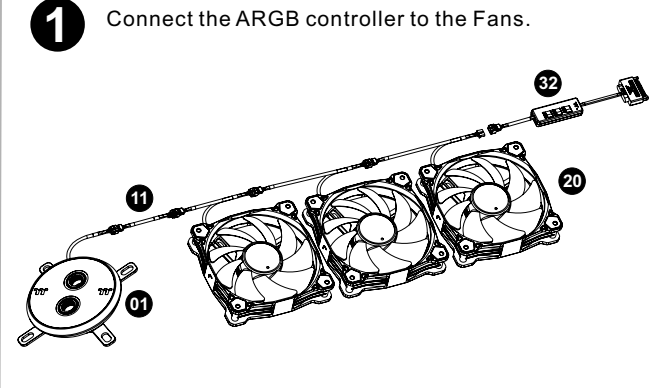

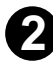

Connect the ARGB controller to the SATA connector.

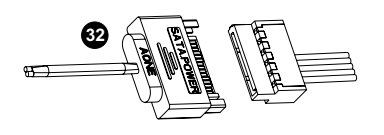

#### *1. Light Mode:*

Switch over between 7 LED modes.

Wave  $\rightarrow$  Full light  $\rightarrow$  RGB Spectrum  $\rightarrow$  Off  $\rightarrow$  Flow  $\rightarrow$  Radar  $\rightarrow$  Pulse  $\rightarrow$  Blink

### *2. Color Mode:*

#### *When light mode is in Full Lighted, Pulse and Blink :* Switch over 8 LED colors .

 $Red \rightarrow$  Yellow  $\rightarrow$  Green  $\rightarrow$  Teal  $\rightarrow$  Blue  $\rightarrow$  White  $\rightarrow$  Purple  $\rightarrow$  Rainbow

### *When light mode is in Ripple :*

 $Red \rightarrow$  Yellow  $\rightarrow$  Green  $\rightarrow$  Teal  $\rightarrow$  Blue  $\rightarrow$  White  $\rightarrow$  Purple Switch over 7 LED colors .

### *When light mode is in RGB Spectrum:*

Click to memorize and lock the color you want, click again to unlock the 256 colors auto rotation.

#### *When light mode is in Wave and Flow :* LED color can not be adjusted.

### *3. Light Speed:*

 Switch over between 4 light modes.  $S$ low  $\rightarrow$  Normal  $\rightarrow$  Fast  $\rightarrow$  Extreme